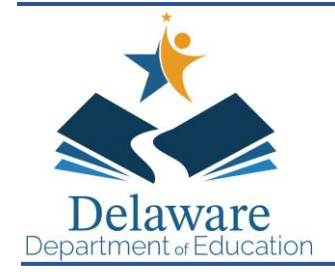

# **DEPARTMENT OF EDUCATION**

Townsend Building 401 Federal Street Suite 2 Dover, Delaware 19901-3639 http://education.delaware.gov Mark A. Holodick, Ed.D. Secretary of Education (302) 735-4000 (302) 739-4654 - fax

March 6, 2024

# **MEMORANDUM**

**TO:** Summer Food Service Program (SFSP) Sponsors **FROM:** Aimee F. Beam, MS, RD

Education Associate, Nutrition Programs

### **RE: 2024 Operational Memo #12 2024 SFSP Reapplication and Required Annual Training \_\_\_\_\_\_\_\_\_\_\_\_\_\_\_\_\_\_\_\_\_\_\_\_\_\_\_\_\_\_\_\_\_\_\_\_\_\_\_\_\_\_\_\_\_\_\_\_\_\_\_\_\_\_\_\_\_\_\_\_\_\_\_\_\_\_\_\_\_\_\_\_\_\_\_\_\_\_**

Please see the attached documents for 2024 SFSP reapplication and the required annual Sponsor training.

Annual Sponsor training is to be completed virtually through Schoology. You must register for the course through PDMS. The course number is 28049 and the section number is 85578. A certificate of completion must be submitted to the State Agency (SA) for SFSP Sponsor application approval.

Civil Rights training is now a general training for all Child Nutrition Programs. If you have already completed this training for FY 24 (October 2023-September 2024) then you do not need to take this again. If you are unsure if you have, please contact our office.

Sponsors interested in operating non-congregate meal service at rural sites must complete the **SFSP** [Rural Non-Congregate Site Request Form.](https://forms.office.com/Pages/ResponsePage.aspx?id=hta2IQh_jUO9xr0hTYKb0u22K9NBRhtIvY0rkC6ucJRUMkpCR1ZVT0RCRFY3NVZJQUw4R0IyT05ZVS4u) One form must be completed per site where noncongregate meals are requested. Requests will not be considered through other methods of communication. The Delaware Department of Education (DDOE) Nutrition Programs Office will make rural eligibility determinations; if you are unsure of the status of your site, please contact Stephanie Burks at [stephanie.burks@doe.k12.de.us.](mailto:stephanie.burks@doe.k12.de.us) Non-congregate meals may not be served without prior approval from DDOE. If you have additional questions about rural non-congregate meal service, please contact our office.

The 2024 SFSP LiveBinder is accessible at [2024 SFSP Training Manual -](https://www.livebinders.com/b/3554362) LiveBinder.

All forms for reapplication can be accessed here: [https://www.doe.k12.de.us/Page/2812.](https://www.doe.k12.de.us/Page/2812)

The deadline for all SFSP applications is April 15, 2024.

**The final deadline for all SFSP Sponsor-level application approvals is June 15, 2024. Per USDA, Sponsor applications cannot be approved after this date. Please be aware that the Delaware Department of Education (DDOE) Nutrition Programs Office needs time to review and approve applications prior to June 15, 2024.**

All hard copy documents can be scanned to Stephanie Burks at [Stephanie.Burks@doe.k12.de.us](mailto:Stephanie.Burks@doe.k12.de.us) or mailed to:

Delaware Department of Education Attention: Nutrition 35 Commerce Way, Suite 1 Dover, DE 19904

Please contact us with any questions at 302-857-3356.

Attachment: SFSP Sponsor Application Checklist 2024 How to Register and Access Nutrition Courses and Certificates

cc: Nutrition Team

# Delaware Department of Education (DDOE) Summer Food Service Program **Sponsor Application Checklist 2024**

The Sponsor Application Checklist is designed to guide you through the entire application process. Please follow the instructions provided and you will be guided to all of the forms that apply to your organization. Since m

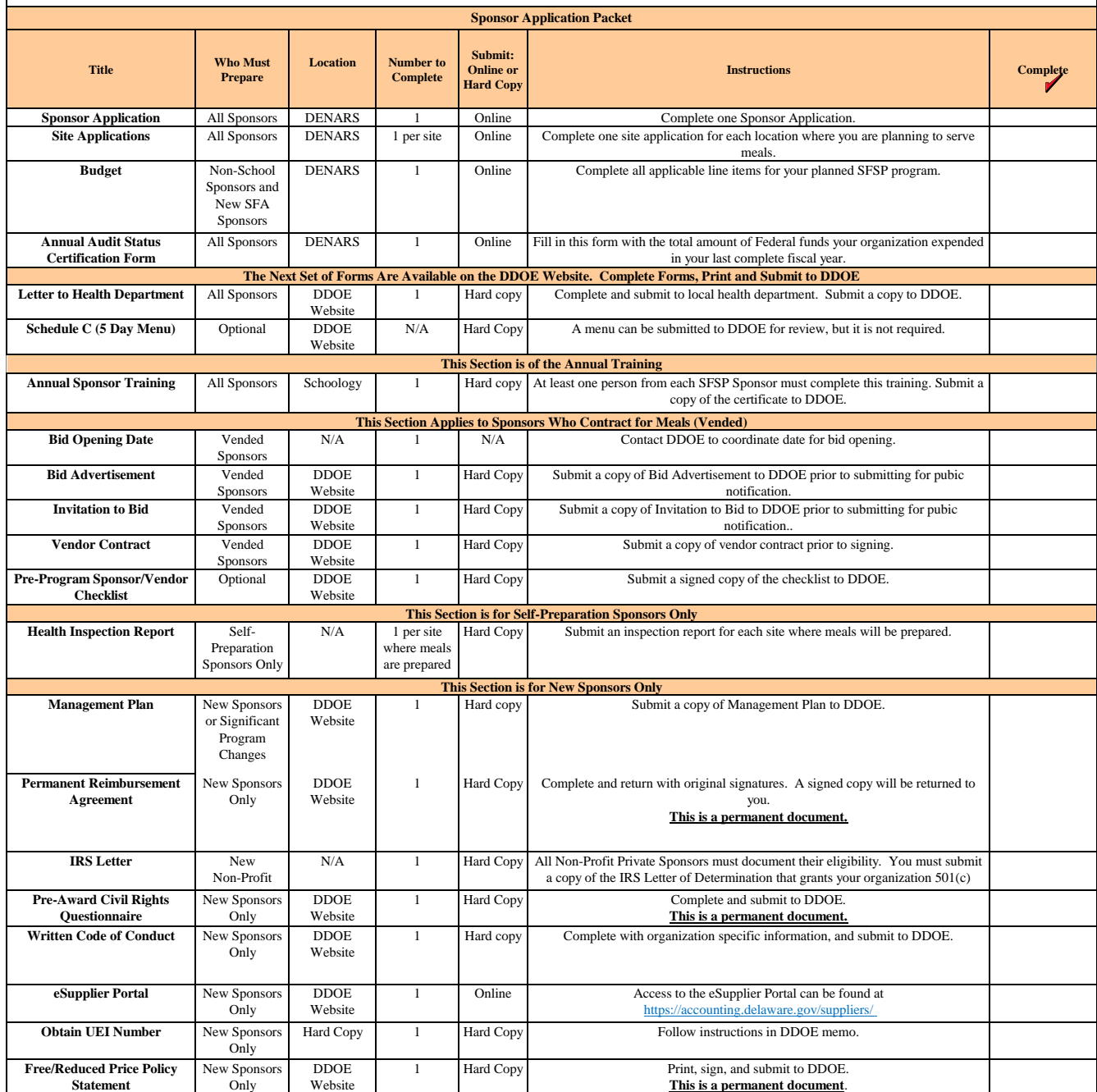

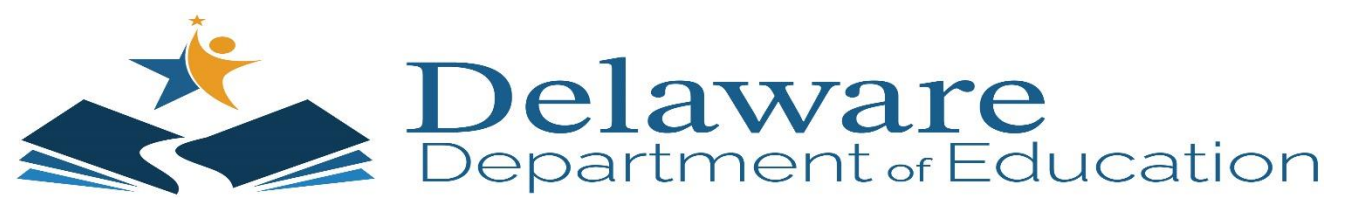

# **How to Register and Access Courses in PDMS and Schoology for the Child Nutrition Program (CNP)**

The following steps are to be used when registering for a course in the Professional Development Management System (PDMS), and accessing a course in Schoology.

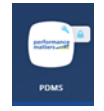

# **How do I register for a training course?**

1. Log into **EdAccess**

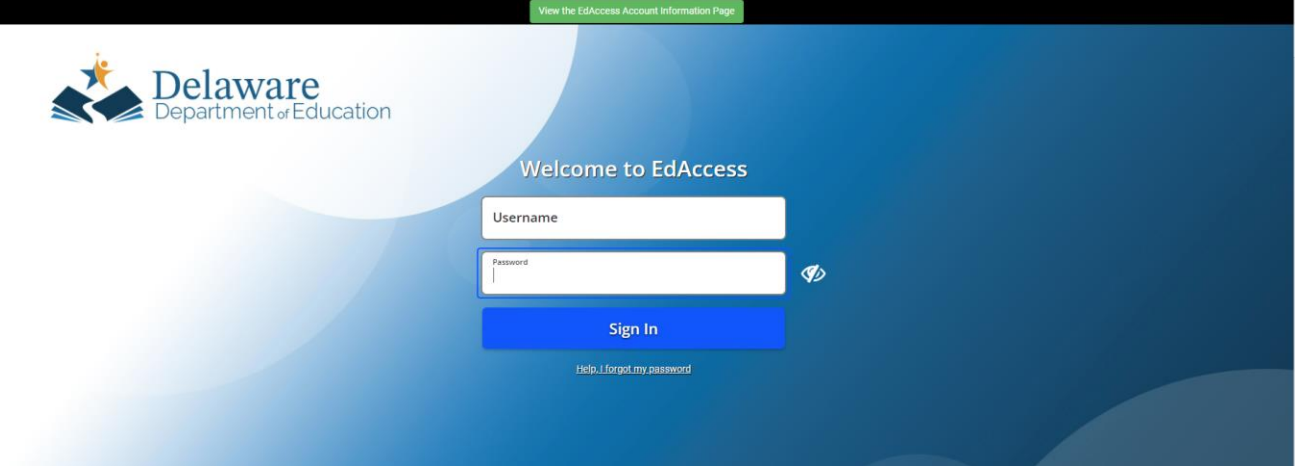

2. Click on the **PDMS** icon

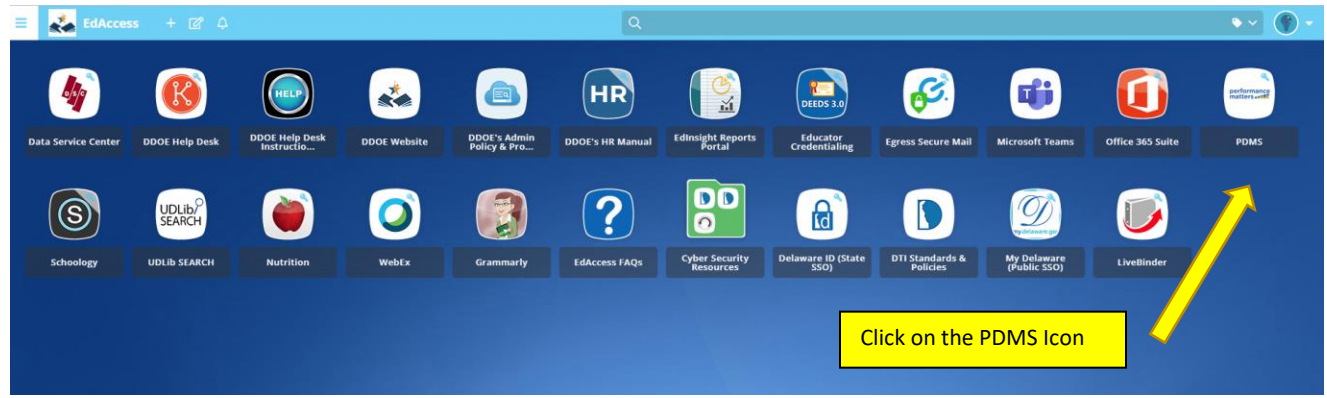

If difficulty is experienced with sound, etc., please try a different Internet browser, excluding Internet Explorer. For questions and assistance, please call the Nutrition Programs Office at (302) 857-3356.

3. Search for the desired course title or course number. If you do not have the course or section number, you can also enter "SFSP" "CACFP" or "SNP" and all related courses should appear.

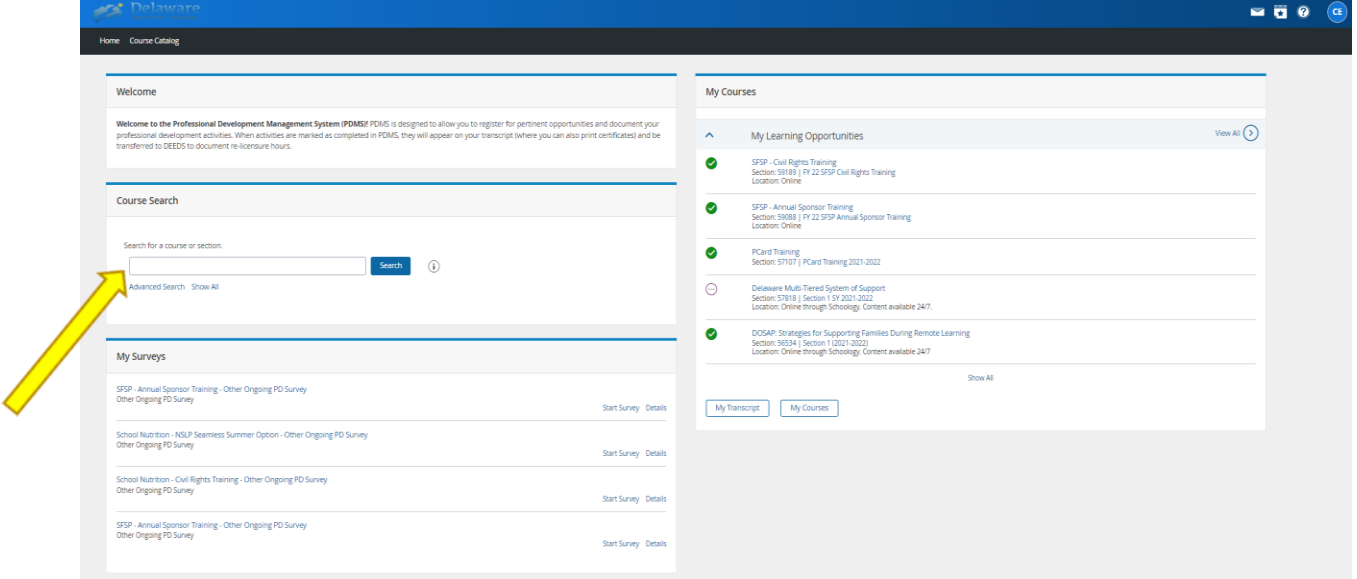

4. A list of courses matching your search criteria will be displayed in the center column and the applicable sections available for registration will be displayed at the bottom of the course title listed under "Select a section to register".

#### 5. Click **Register** button

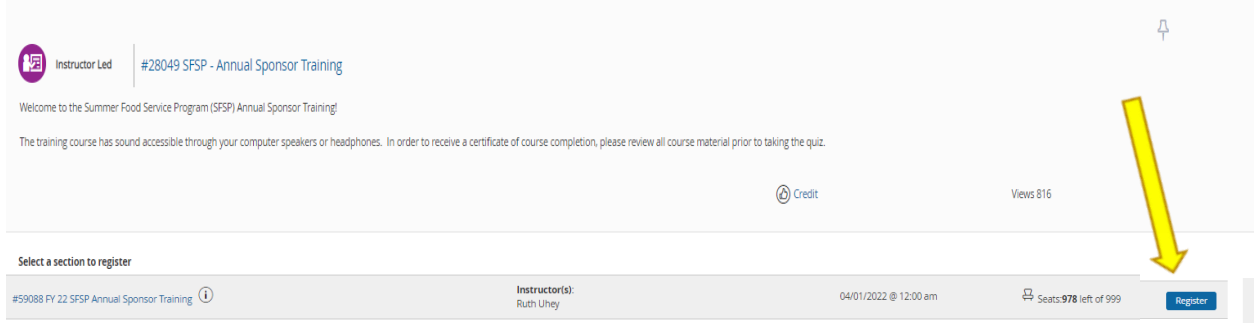

If difficulty is experienced with sound, etc., please try a different Internet browser, excluding Internet Explorer. For questions and assistance, please call the Nutrition Programs Office at (302) 857-3356.

6. Click **Next** button (bottom left of page) to confirm Course Selection. You can access the course as soon as you complete the registration. You do not have to wait until the following day.

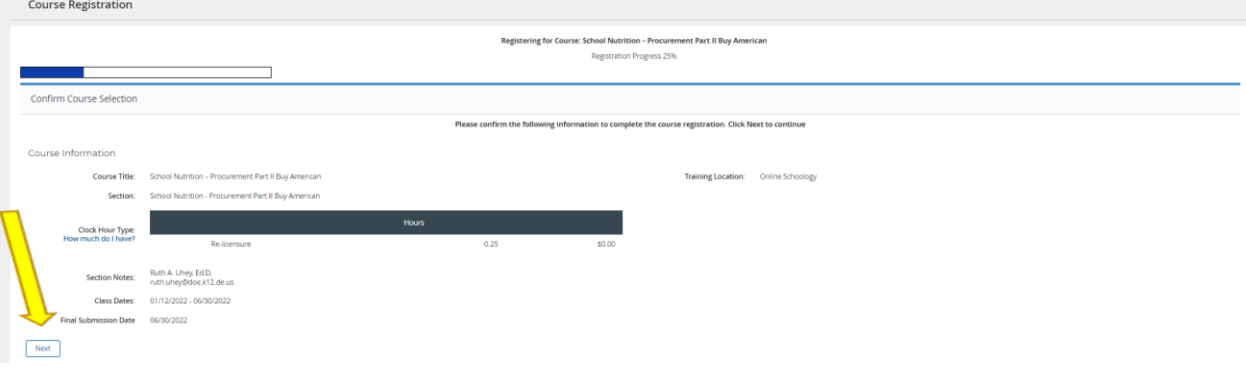

 $\circledS$ **How do I access the training course?**

The courses are delivered through Schoology (which is accessed through EdAccess, and registered for in PDMS).

The preferred method for accessing a course:

- 1. Log into your **EdAccess** account
- 2. Click on the **Schoology** tile
- 3. Click the **Courses** link at the top of the page
- 4. Click the desired course

Alternative Method:

- 1. Log into your **EdAccess** account
- 2. Click on the **PDMS** link
- 3. Click on the course link title. This link will launch Schoology and open your course.

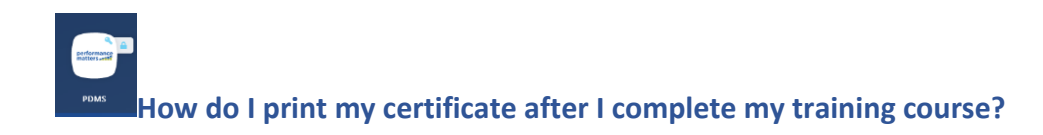

## 1. Click "**My Transcript**"

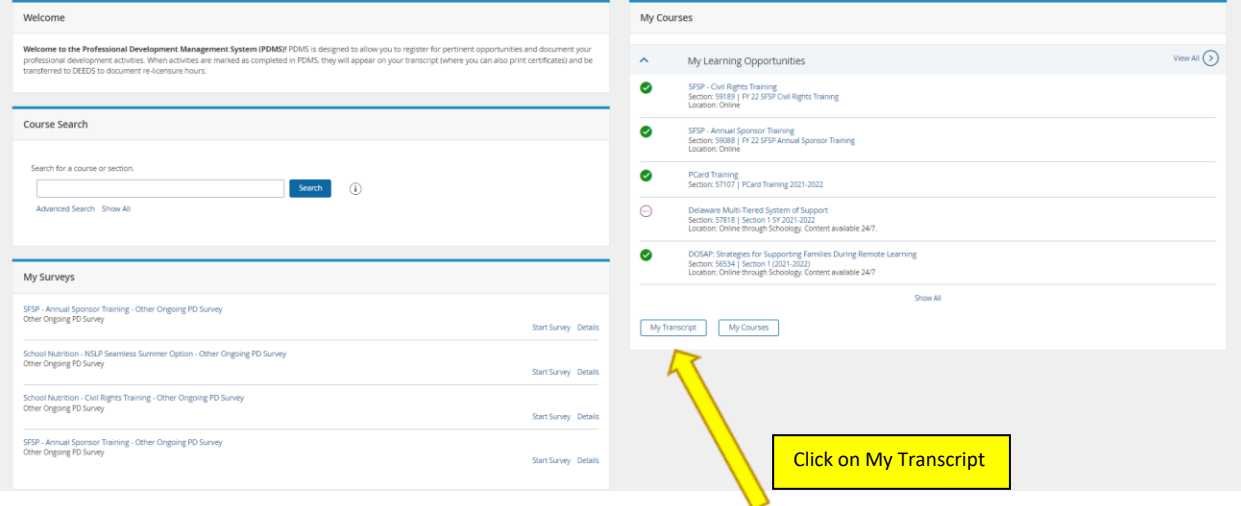

### 2. Click on the Certificate number

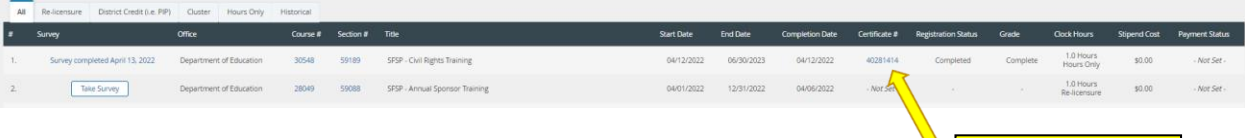

Click on Certificate #

If difficulty is experienced with sound, etc., please try a different Internet browser, excluding Internet Explorer. For questions and assistance, please call the Nutrition Programs Office at (302) 857-3356.